# CONTENU DE PATCH

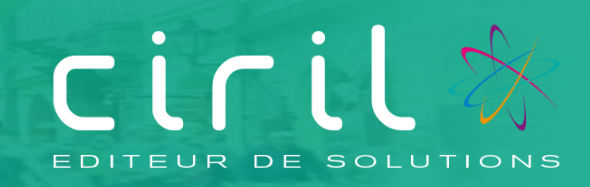

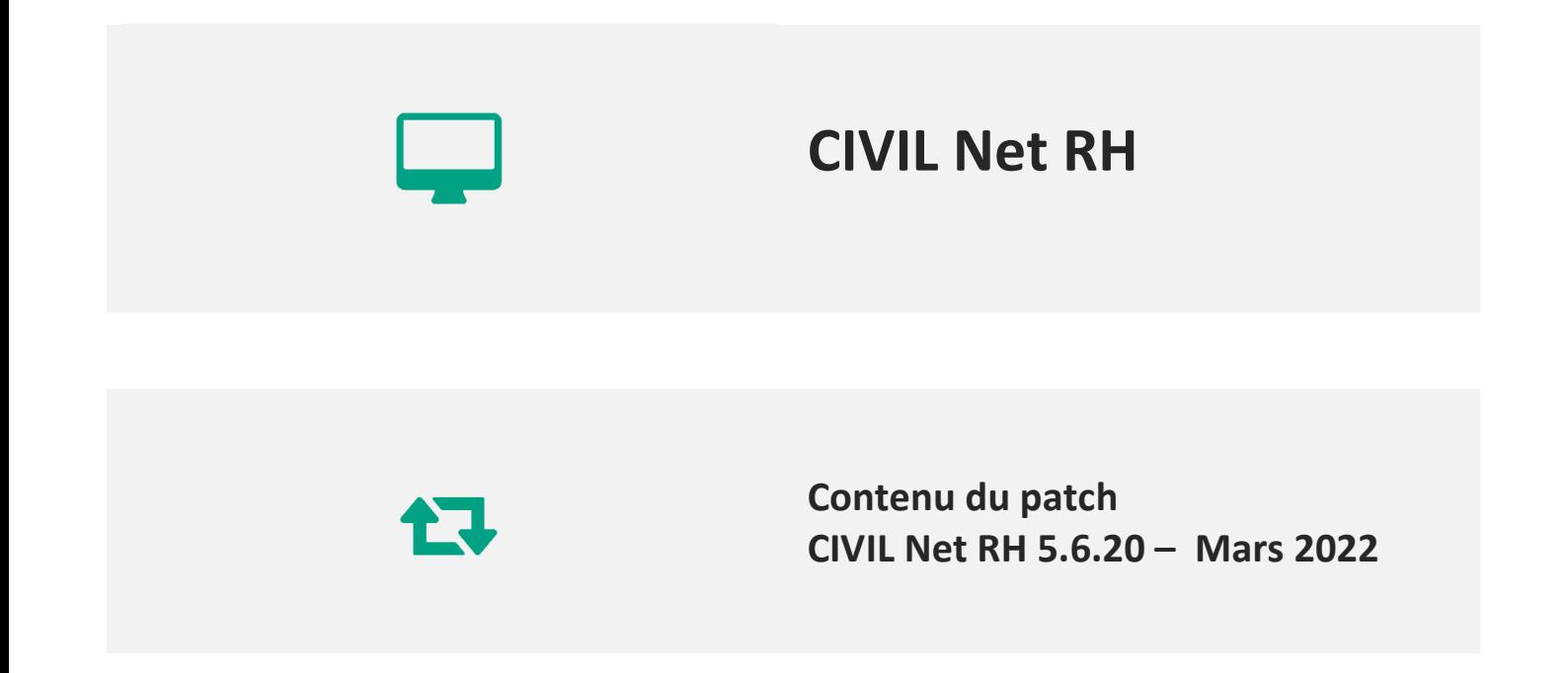

# **SOMMAIRE**

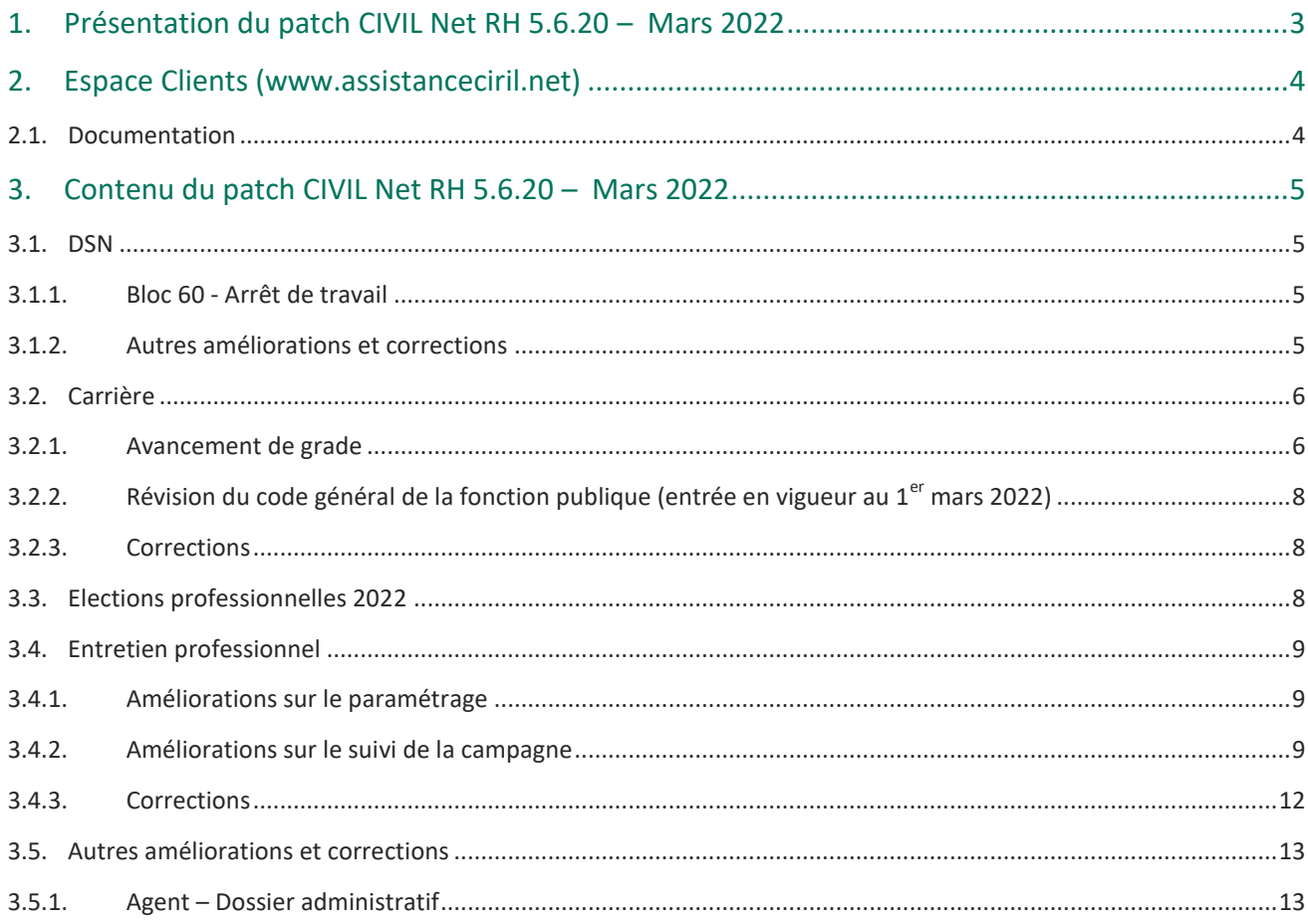

# <span id="page-2-0"></span>1. Présentation du patch CIVIL Net RH 5.6.20 – Mars 2022

Le patch **CIVIL Net RH 5.6.20 – Mars 2022** intègre les évolutions suivantes :

- **DSN :** divers aménagements.
- **Carrière** : Avancement de grade et Révision du code général de la fonction publique (entrée en vigueur au 1er mars 2022).
- **Elections professionnelles** : prise en compte des nouvelles dispositions 2022.
- **Entretien professionnel** : diverses améliorations et corrections.
- **Agent – Dossier administratif** : diverses améliorations et corrections.

# <span id="page-3-0"></span>2. Espace Clients [\(www.assistanceciril.net\)](http://www.assistanceciril.net/)

# <span id="page-3-1"></span>2.1. Documentation

Depuis notre Espace Clients **www.assistanceciril.net**, un ensemble de documents est mis à disposition. Ils sont accessibles depuis le menu/bouton « Documentations & FAQ ».

Il est possible d'obtenir pour un domaine/sous-domaine précisé l'ensemble des documents associés (FAQ, Contenu des versions, Textes réglementaires, Guides utilisateur, Fiches de procédure).

**Tout document,** disponible depuis le menu/bouton « Documentations & FAQ », types de document « FAQ », « Guides utilisateurs » et « Fiches de procédures », **est associé obligatoirement à un domaine**.

### **Documentation du patch**

Depuis le menu « Téléchargement », application « CIVIL Net RH Intranet », type de téléchargement « **Correctifs et mises à jour** », sont disponibles les documents suivants :

- Patch CIVIL Net RH 5.6.20 Mars 2022 Patch.
- Patch CIVIL Net RH 5.6.20 Mars 2022 Contenu.
- Patch CIVIL Net RH 5.6.20 Mars 2022 Installation.

# <span id="page-4-0"></span>3. Contenu du patch CIVIL Net RH 5.6.20 – Mars 2022

# <span id="page-4-2"></span><span id="page-4-1"></span>3.1. DSN

# 3.1.1. Bloc 60 - Arrêt de travail

### **Gestion de la date de reprise**

La date de reprise est maintenant prise en compte dans le bloc 60 :

- Dans la brique Personnalisation, Paramètres généraux, Table DSN, les paramètres DATE-REP-A pour la DSN événementielle, et DATE-REP-M pour la DSN mensuelle ont été créés et sont livrés avec la valeur « 10 ».
- Si la date de fin de l'arrêt est inférieure ou égale à la date du jour la valeur du paramètre, la date de reprise est renseignée en fonction de la date de fin de l'arrêt + 1 jour, le motif de reprise est renseigné avec la valeur « 01 reprise normale ».
- Dans la DSN mensuelle, si une date de reprise est renseignée dans une DSN événementielle, celle-ci est prise en compte, sinon elle sera alimentée en fonction du paramètre DATE-REP-M. Si l'arrêt est prolongé, la date de reprise n'est pas renseignée.

# **Bloc 51 – type 021 Taux de rémunération de la situation administrative**

Le bloc 51 – type 021 est maintenant bien pris en compte pour les arrêts du mois en cours et les arrêts d'un mois précédent.

#### **Prise en compte des blocs 60**

Dans une déclaration mensuelle, sont pris en compte :

- Les arrêts du mois M : terminé sur le mois M ou prolongé sur le mois M.
- Les arrêts depuis le 01/12/2021 non encore déclarés en DSN mensuelle.
- Les arrêts depuis le 01/12/2021 déjà déclarés en DSN mensuelle sans date de reprise et si une date de reprise est calculée en fonction du paramètre DATE-REP-M.

#### **Temps partiel thérapeutique**

Si dans les informations DSN, les zones « Motif d'arrêt » et « date de début temps partiel thérapeutique » sont renseignées, elles sont maintenant bien prises en compte si le dernier événement n'est pas un événement de temps partiel thérapeutique.

## <span id="page-4-3"></span>3.1.2. Autres améliorations et corrections

Edition

- Bloc 23 : l'édition depuis le bouton Imprimante dans le menu / Paie / Déclaration DSN-PASRAU / Gestion des envois / Etablissement de gestion / Bordereau de cotisations dues (blocs 22/23) reprend maintenant par défaut l'option « Regroupement par établissement ».

Les nouvelles zones CTI, Numéro FINESS géographique et le motif de non assujettissement à la taxe d'apprentissage figurent maintenant sur les éditions.

#### Alimentation des données :

- Correction du dysfonctionnement concernant l'ajout d'un agent manquant : les montants sont maintenant bien pris en compte dans les différents blocs.
- Bloc 41 Changement : les changements au 1er du mois sont maintenant pris en compte dans les blocs 41 ainsi que les changements concernant un événement précédent en présence d'une date de rappel.
- Prise en compte à l'alimentation de la zone « Nb de jours ouvrés suspension fractionnée » saisie au niveau des informations DSN dans les événements administratifs.

#### Génération du fichier

- La génération du fichier pour un individu prenait en compte à tort des blocs 91 et 92 ne concernant pas cet individu. L'anomalie a été corrigée.
- Il est maintenant possible de générer tous les fichiers DSN mensuelle du mois en se positionnant sur le nœud du mois de la déclaration.

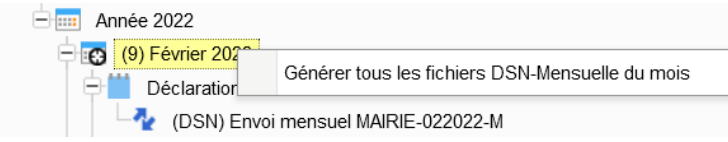

Lors de l'alimentation d'un envoi sans aucun salarié, l'état de l'envoi est maintenant bien positionné à « Alimenté ».

# <span id="page-5-1"></span><span id="page-5-0"></span>3.2. Carrière

### 3.2.1. Avancement de grade

Pour tenir compte des dispositions transitoires suite au décret n°2021-1818 du 24 décembre 2021, un traitement spécifique a été réalisé.

Il est possible de gérer les avancements de grade avec ou sans les règles transitoires.

## **1 er cas : vous ne souhaitez pas appliquer les règles transitoires**

Vous traitez dans ce cas les avancements de grades normalement (aucun paramétrage à mettre en place).

### **2 ème cas : vous souhaitez appliquer les règles transitoires**

Il est nécessaire de mettre en place le paramètre **AVAGRA = « 2021 »** et de prendre le modèle de liste qui correspond aux **avancements de grades sans perspective d'avancements d'échelons**.

Ci-dessous les différentes étapes du déroulement du calcul avec le paramètre 2021 :

- Prise en compte des règles 2021
- Prise en compte des tableaux de classement 2021
- Prise en compte du reclassement de l'échelle concernée selon les dispositions des articles 7, 8 et 9 du décret n° 2021-1818.
- Prise en compte de la bonification exceptionnelle de 1 an.

# **Mise en place du paramètre et modèle de liste à prendre en compte si application du traitement avec les règles transitoires**

**Application métier :** « Personnalisation/Paramètres généraux/Carrière : AVAGRA ».

Clic droit pour gérer le paramètre et mentionner l'année 2021 :

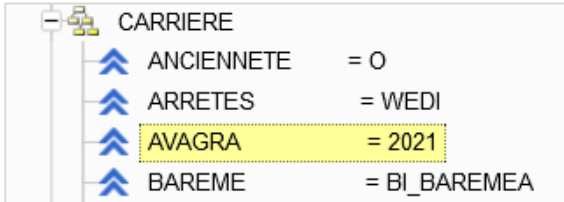

Si le paramètre « **AVAGRA** » n'existe pas, faire clic droit sur « **CARRIERE** » pour ajouter « AVAGRA » :

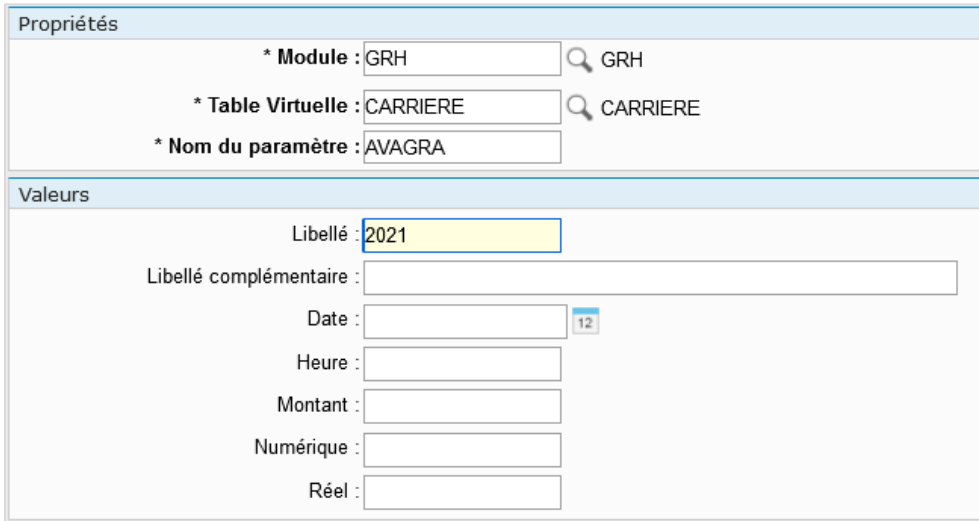

Modèles de liste à utiliser lors de la création de la liste de propositions :

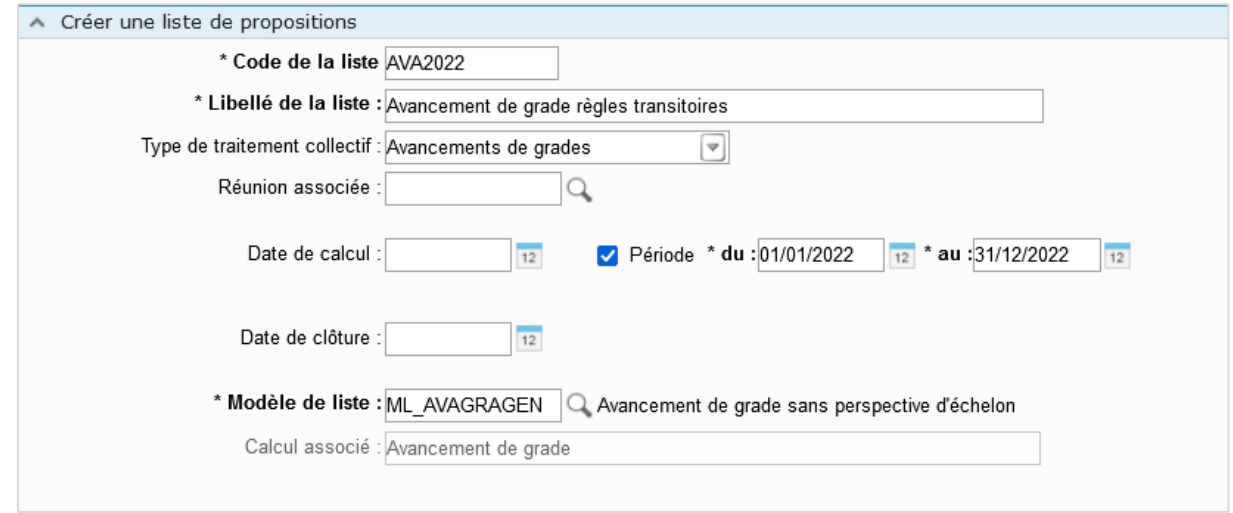

\*Information sur les règles transitoires : les nouveaux cadres d'emplois des aides-soignants et des auxiliaires de puériculture ne sont pas traités selon les règles transitoires.

*Note importante : si vous voulez travailler sur les nouvelles règles 2022, bien penser à modifier le paramètre AVAGRA en mettant 2022 si ce dernier a été créé pour les règles transitoires.* 

# 3.2.2. Révision du code général de la fonction publique (entrée en vigueur au 1<sup>er</sup> mars 2022)

<span id="page-7-0"></span>En application de l'ordonnance n°2021-1574 du 24 novembre 2021 portant partie législative du code général de la fonction publique publiée au Journal officiel, les codes arrêtés ont été révisés à cet effet pour tenir compte des différents articles créés par ordonnance. La nouvelle période prend effet au 1<sup>er</sup> mars 2022.

En ce qui concerne vos modèles de contrats et avenants : au même titre que vos arrêtés personnalisés, vous devez mettre à jour les considérants dans vos modèles.

**Tous les nouveaux contrats saisis à partir du 1er mars 2022 tiendront compte des nouveaux articles. Le renouvellement de ces mêmes contrats également.** 

**Pour les renouvellements sur un contrat en cours créé avant le 1er mars 2022**, il est nécessaire d'effectuer la manipulation suivante pour permettre de faire la transition avec la nouvelle période liée aux nouveaux articles :

En premier, vous devez saisir un arrêté de « **Mise à jour de données de gestion** » au 01er mars 2022.

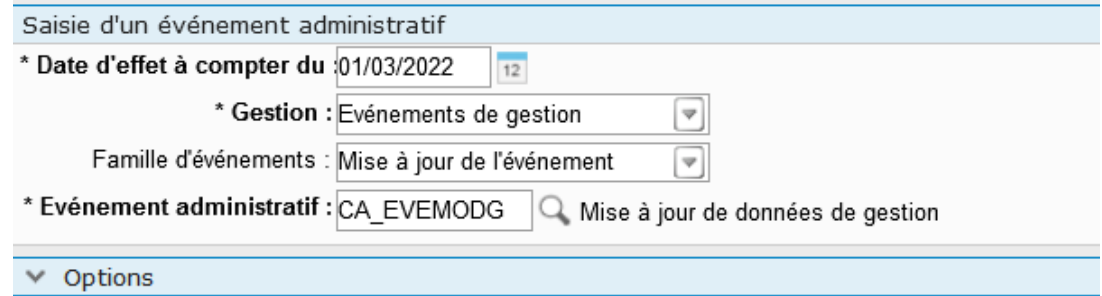

- $\triangleright$  Puis valider la proposition sans rien modifier.
- **Lancer le calcul (CA\_NOMCONA3) pour le renouvellement du contrat.**
- $\triangleright$  Choisir la proposition, compléter la proposition et valider cette dernière.
- Ensuite, vous pouvez supprimer l'événement de « Mise à jour de données de gestion ». Il n'est pas nécessaire de laisser cette ligne dans le DAA de l'agent.

## <span id="page-7-1"></span>3.2.3. Corrections

#### **Affichage (à tort) des cadres d'emploi FPH dans la déclaration de vacance**

Depuis l'écran de déclaration de vacance (menu organigramme / déclaration de vacance), le statut FPH est non visible mais les cadres d'emploi de la FPH étaient tout de même présentés. Une correction a été apportée.

#### **Problème d'affichage du suivi des échéances suite sélection sur une structure**

Au niveau du suivi des échéances, la requête n'affiche pas de résultat attendu si une sélection a été réalisée sur une structure de rattachement.

Depuis la personnalisation de l'écran d'accueil, les jalons liés à cette liste apparaissent bien à l'écran. Une correction a été apportée.

# <span id="page-7-2"></span>3.3. Elections professionnelles 2022

Le module **« Elections** » a été mis à jour pour tenir compte des nouvelles dispositions 2022.

Une prochaine version de l'application Civil RH permettra une gestion par « Structures » :

Les bureaux de votes seront liés aux structures de l'organigramme, et non plus uniquement à la collectivité.

# <span id="page-8-1"></span><span id="page-8-0"></span>3.4. Entretien professionnel

## 3.4.1. Améliorations sur le paramétrage

Ajout de champs d'information sur l'agent et les intervenants (Edition/SMD)

Des informations sur l'agent et les intervenants ont été ajoutées dans l'édition du compte-rendu et dans l'affichage de l'entretien SMD :

- Position administrative
- Position statutaire

#### Dans les SMD :

Des habilitations ont été ajoutées pour faire apparaitre les deux informations dans la situation de l'agent sur l'écran d'accueil de l'entretien (écran droits par étape). Par défaut les informations ne sont pas affichées ; les droits doivent avoir été activés pour les faire apparaitre.

Champs publipostage : «agent\_position\_admin» «agent\_position\_statut»

«intervenant position admin 1» «intervenant position statut 1»

«intervenant\_position\_statut\_entretien» «intervenant\_position\_statut\_validation»

«intervenant\_position\_admin\_entretien» «intervenant position admin validation»

<span id="page-8-2"></span>…

…

### 3.4.2. Améliorations sur le suivi de la campagne

#### ■ Lien Demande de formation issue de l'entretien / Module formation (Intranet/SMD)

Les demandes de formations issues de l'entretien alimentent le recueil du module formation. Toutes les informations de la demande saisies dans l'entretien sont bien présentes dans le recueil.

En revanche l'avis et les commentaires laissés par la hiérarchie et l'agent sur la demande pendant l'entretien n'étaient visibles que dans l'entretien lui-même.

Désormais, à la validation de l'entretien, l'avis et les commentaires sont remontés dans le recueil.

Donc si la demande provient d'un entretien, les écrans affichent une nouvelle box.

Dans l'application métier :

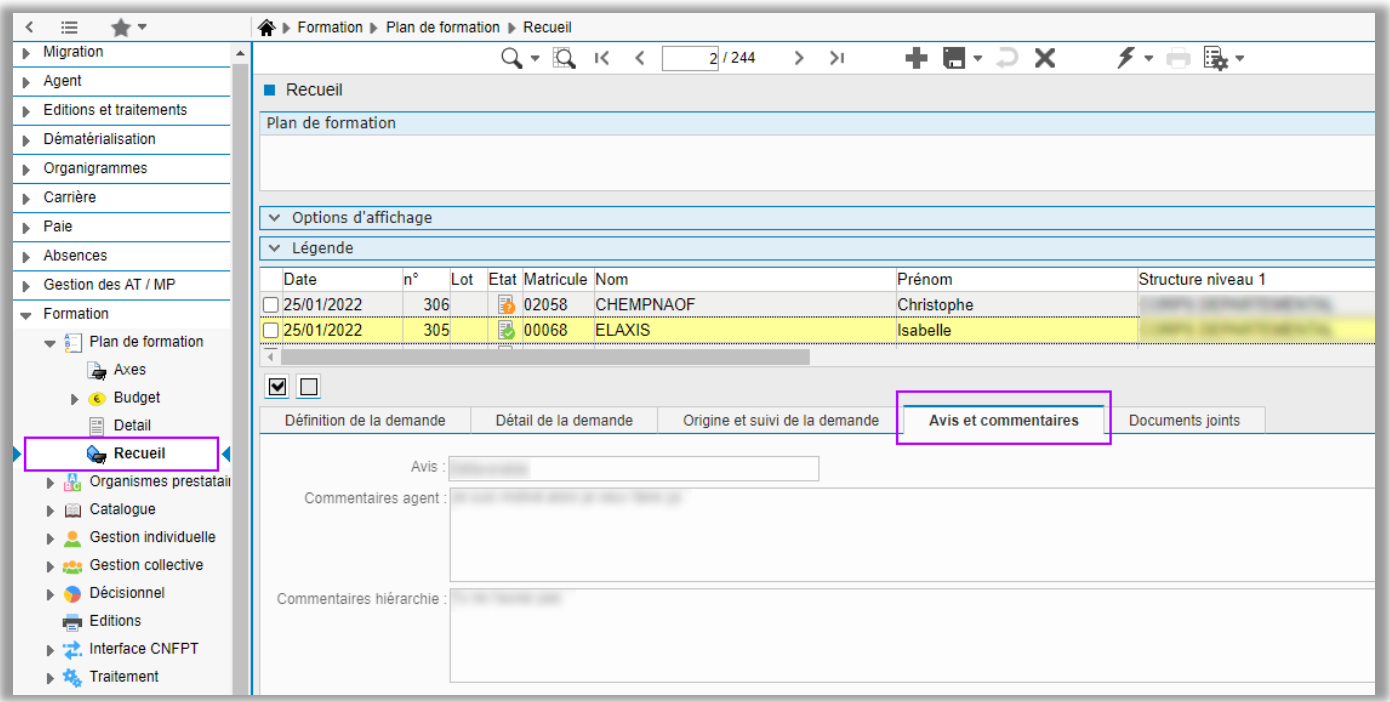

Dans les SMD (si les habilitations le permettent) :

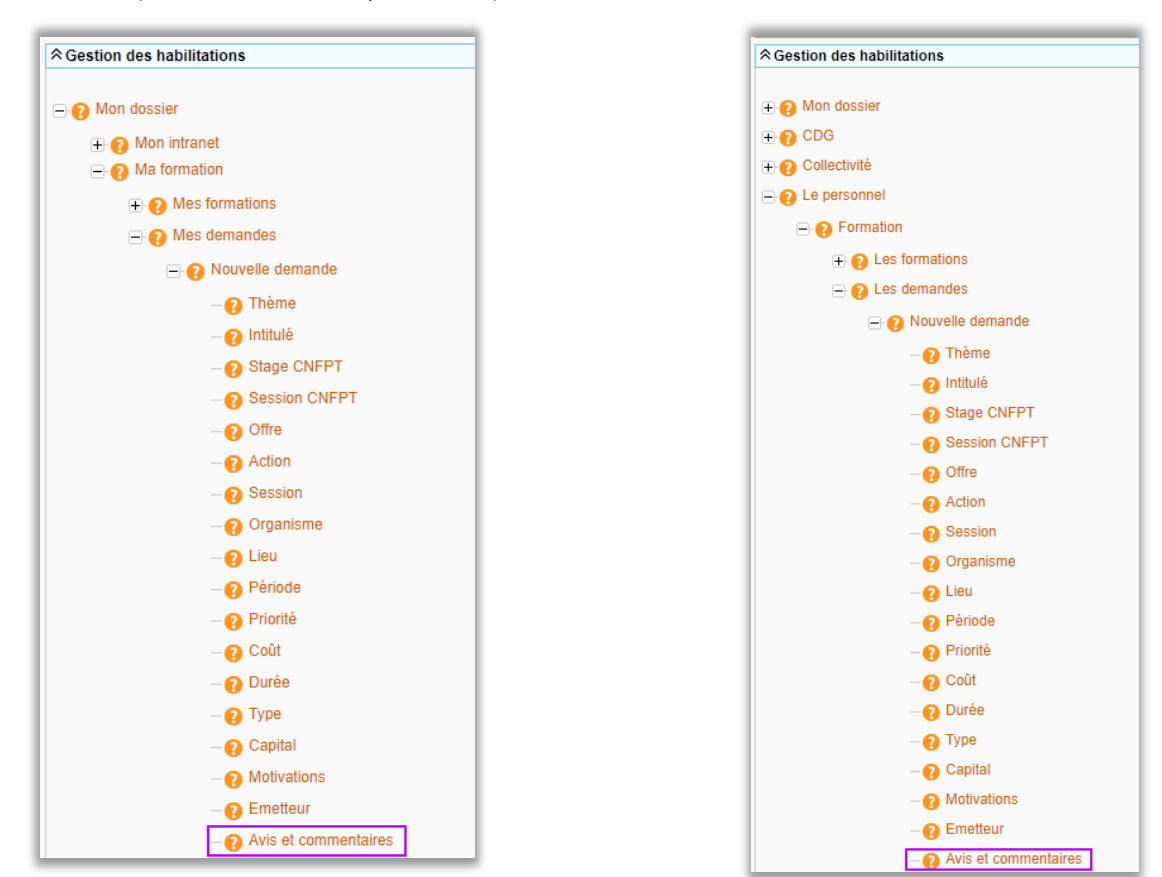

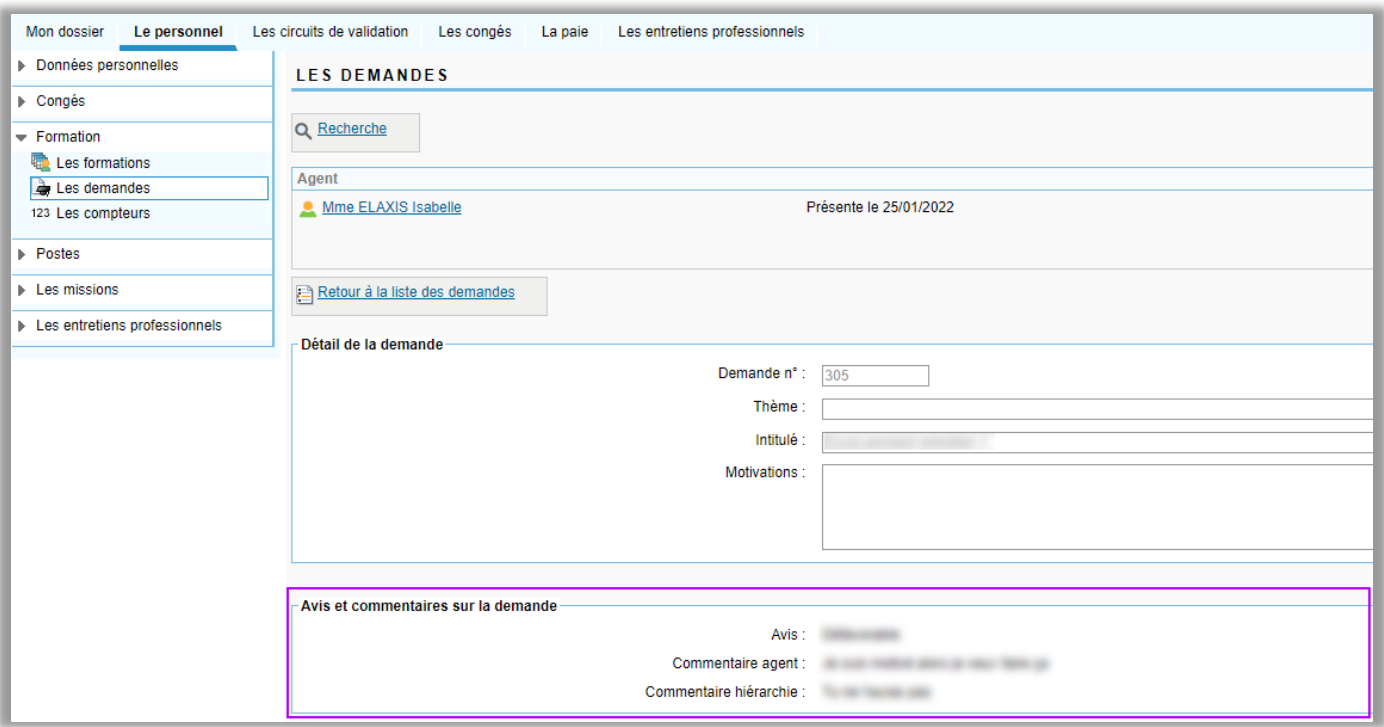

#### **Envoi des mails de début de campagne aux intervenants (Intranet)**

Dans la préparation de la campagne, le module permet l'envoi de mail aux intervenants des entretiens afin de les informer du début de la campagne.

L'envoi de ces mails a été revu afin d'améliorer cette fonctionnalité et résoudre les problèmes de campagne avec un grand nombre d'agents concernés.

L'option est toujours disponible dans l'écran de « Publication des entretiens » et ce pour les agents qui s'évaluent et les managers qui doivent réaliser l'entretien. L'option a été regroupée derrière un seul bouton :

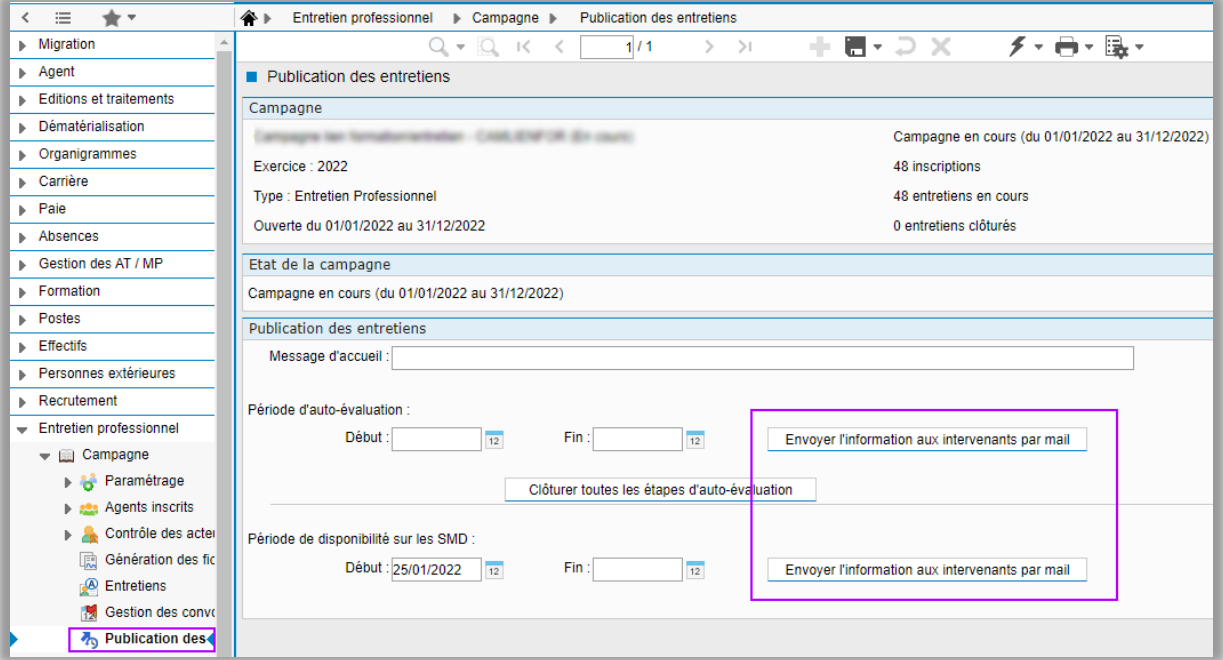

Après le clic sur un des boutons, la liste des agents avec leur adresse mail est proposée et pré-cochée. Un objet du mail et un contenu de message est pré-rempli mais est modifiable afin de le personnaliser.

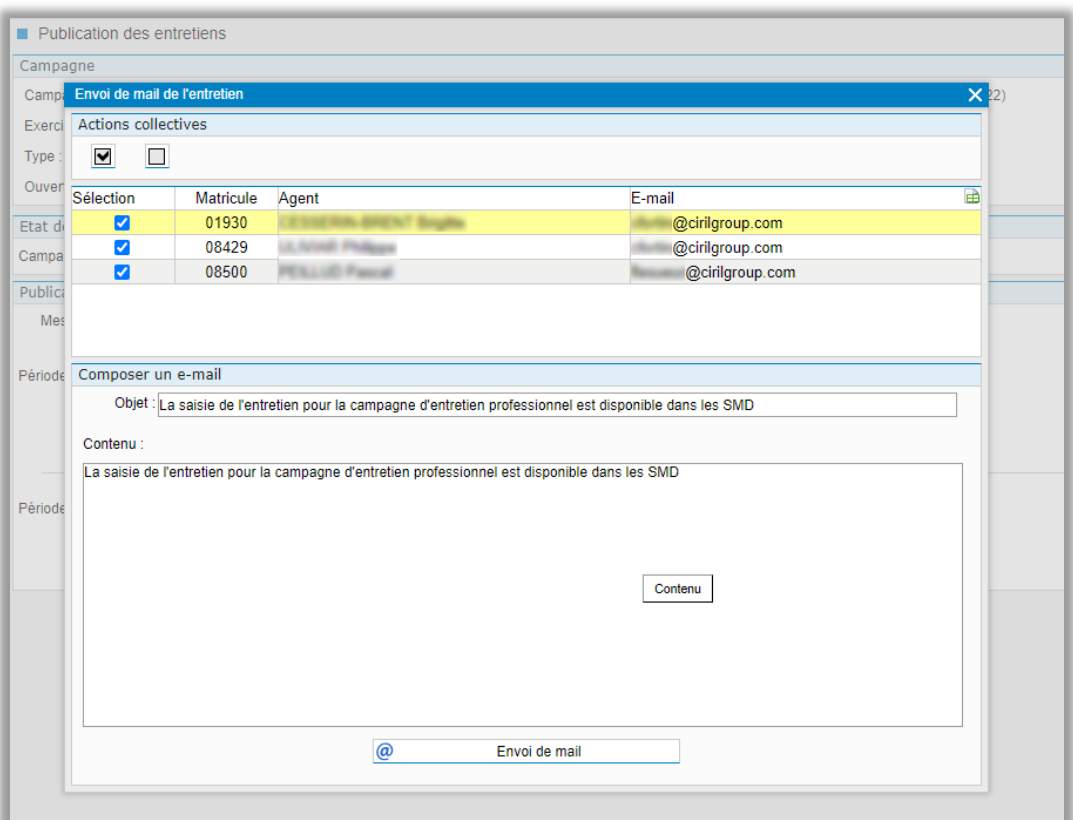

## <span id="page-11-0"></span>3.4.3. Corrections

## **Edition de l'entretien – Champs Grade/Echelon/Catégorie vides (Intranet/SMD)**

Les champs concernant la carrière de l'agent étaient vides à l'affichage dans l'édition depuis la précédente version. Une correction a été apportée.

#### **Modèles d'édition paramétrés par campagne – Modèles non affectés sur les fiches d'entretien (Intranet)**

Dans l'écran « Modèles d'édition » de la campagne, lorsqu'un modèle était paramétré avec le critère « Niveau de responsabilité », celui-ci n'était pas affecté aux fiches d'entretien des agents concernés. Une correction a été apportée.

# **Edition de l'entretien – Lenteur exécution pour l'édition d'un entretien d'un poste de responsable (Intranet/SMD)**

Une correction a été apportée pour améliorer la vitesse d'exécution du programme d'édition pour les CR d'entretien d'agents avec poste de responsable.

# **Duplication d'une campagne – Ordre des étapes du processus incorrect : clôture de l'entretien intempestive (Intranet)**

Lorsqu'une duplication de campagne est réalisée, les étapes du processus d'entretien sont reprises (mode décentralisée sans circuit ou centralisée) vers la nouvelle campagne. Cette copie des étapes ne reprenait pas le bon ordre affecté à l'étape d'entretien. En effet, l'ordre de cette étape restait à 1 même s'il existait une étape d'autoévaluation, positionnée avec l'ordre 1.

Ce problème dans la duplication a pour incidence une clôture intempestive des entretiens dans la nouvelle campagne. Une correction a été apportée.

# <span id="page-12-1"></span><span id="page-12-0"></span>3.5. Autres améliorations et corrections

# 3.5.1. Agent – Dossier administratif

### **Coordonnées personnelles : affichage du numéro de téléphone professionnel**

Depuis l'écran des coordonnées personnelles (menu Agent > Coordonnées personnelles), le numéro de téléphone professionnel n'était pas affiché.

Il apparait dorénavant en dessous du numéro de téléphone portable :

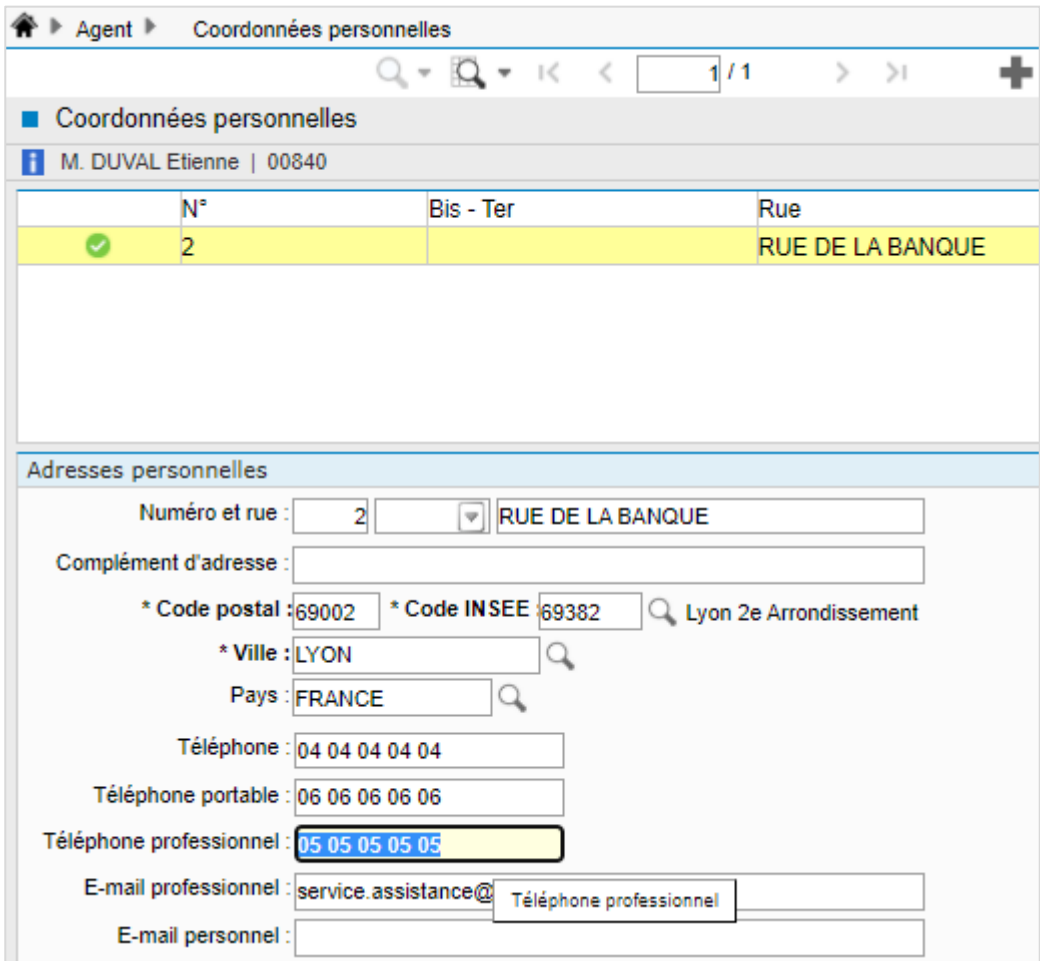

### **Conjoints : perte du nom d'usage (et civilité) après historisation**

Après une historisation (date de fin), les conjoints sans nom patronymique perdent le nom d'usage (et la civilité). Une correction a été apportée.

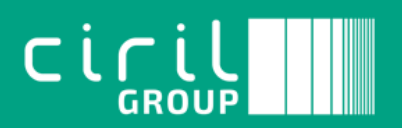

Ciril - Ciril GROUP

49 avenue Albert Einstein - BP 12074 69603 Villeurbanne CEDEX - France

Patch CIVIL Net RH 5.6.20– Mars 2022 Page **14** sur **14** Tél : +33 (0)4 72 69 16 80 Fax : +33 (0)4 78 93 85 00 contact@ciril.net